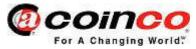

### **FP5 Field Programmer Instructions**

#### **Upgrade Procedure:**

- a. Ensure the power to the VMC is turned off
- b. Turn the field programmer power on by pressing the Power button

**Note:** The field programmer should be switched off when it is not being used for long periods to preserve battery life.

**Note:** It is possible to power the FP5 using a standard USB A-B harness instead of a battery.

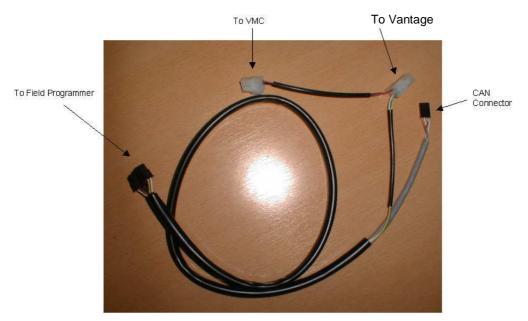

c. Connect the power connector on the harness to the MDB VMC or MDB test box and the Vantage bill validator. The field programmer is connected to the Vantage bill validator using the MDB harness only; the field programmer harness connects between the VMC or test box and the Vantage.

<u>Note:</u> If unable to power the Vantage bill validator in MDB, please ensure the batteries in the FP5 are good before starting the process.

- d. Turn the power on to the Vantage bill validator.
  Once the unit is fully powered up move on to the next step
- e. Connect the CAN BUS connector on the harness to the CAN BUS port on the Vantage bill validator located on the rear of the unit below the cashbox.

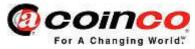

## **FP5 Field Programmer Instructions**

#### f. Programming the bill validator.

Follow applicable instructions below:

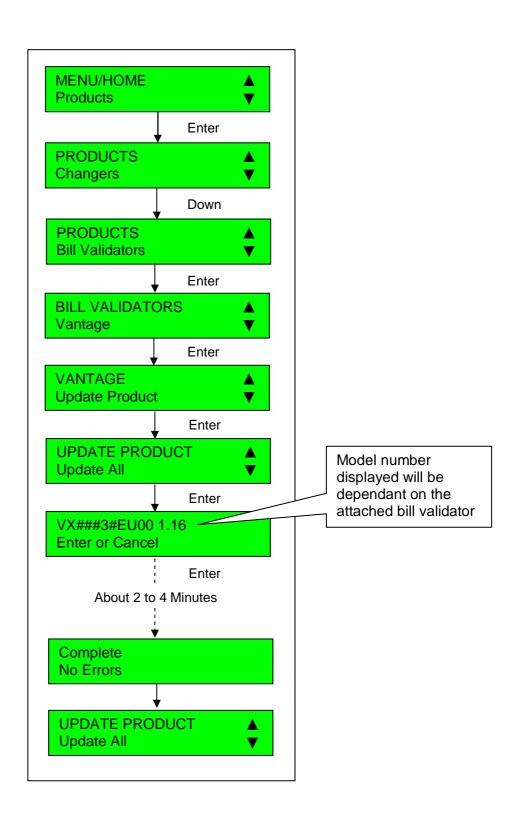

4 The Felbridge Centre, Imberhorne Lane, East Grinstead, West Sussex. RH19 1XP. Tel: 01342 315724 Fax: 01342 313850

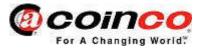

# **FP5 Field Programmer Instructions**

- g. Power down the Vantage bill validator then the field programmer
- h. Remove the CAN BUS connection
- i. Power up the Vantage bill validator by connecting it direct to the VMC or test box.
- j. Check that all valid / enabled notes accept.